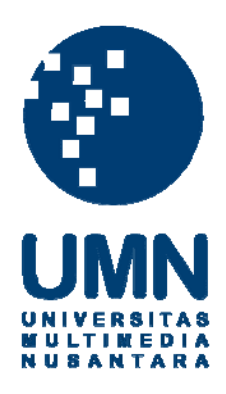

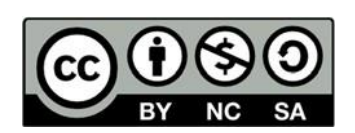

# **Hak cipta dan penggunaan kembali:**

Lisensi ini mengizinkan setiap orang untuk menggubah, memperbaiki, dan membuat ciptaan turunan bukan untuk kepentingan komersial, selama anda mencantumkan nama penulis dan melisensikan ciptaan turunan dengan syarat yang serupa dengan ciptaan asli.

# **Copyright and reuse:**

This license lets you remix, tweak, and build upon work non-commercially, as long as you credit the origin creator and license it on your new creations under the identical terms.

# **BAB III**

# **PELAKSANAAN KERJA MAGANG**

#### **3.1. Kedudukan dan Koordinasi**

PT Merah Putih Media mempunyai divisi IT yang dipimpin oleh Bapak Paulus Ganesha Aryo Prakoso sebagai CTO membawahi dua tim yaitu tim IT dan tim R&D. Bapak Rusmanto sebagai Head IT dan Bapak Dika sebagai Head R&D. Struktur Divisi IT memiliki susunan seperti Gambar 3.1.

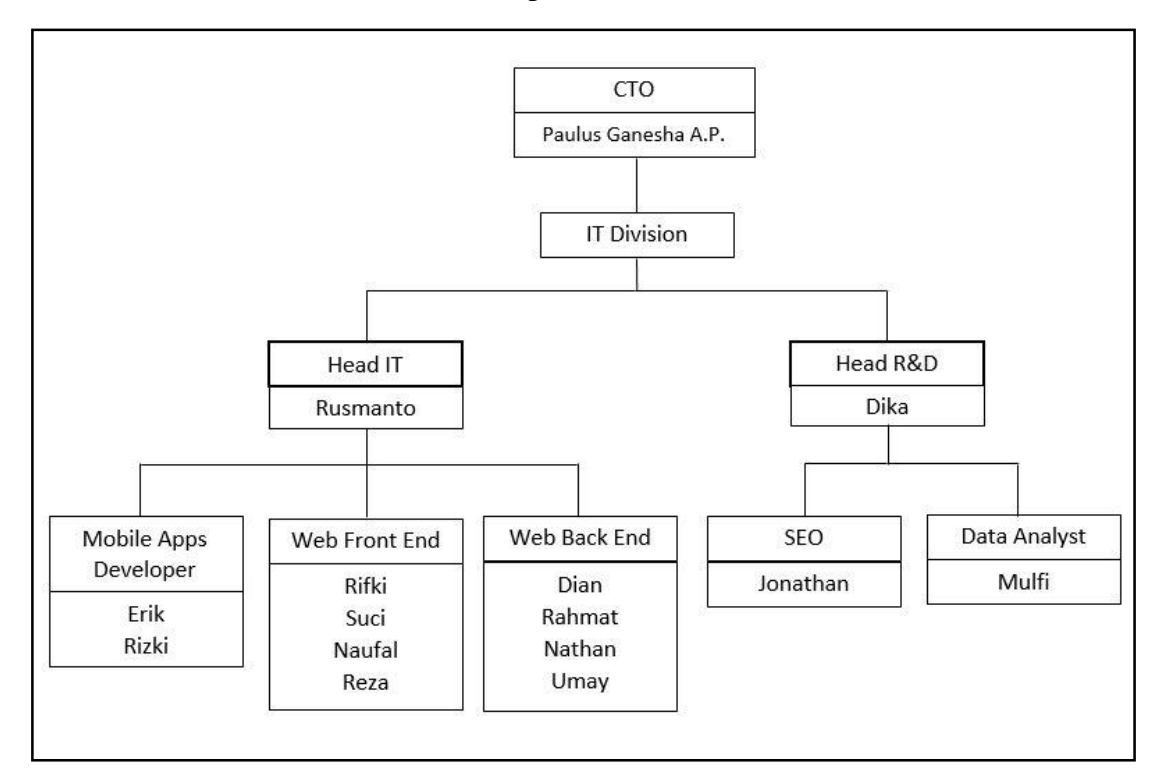

Gambar 3.1 Struktur Divisi IT *(Rusmanto, 2020)*

Dalam pelaksanaan kerja magang, posisi yang diberikan adalah sebagai *Web Front End* dan dipantau langsung oleh Bapak Rusmanto sebagai Head IT di PT Merah Putih Media. Tugas yang diberikan dalam kerja magang ini adalah mengimplementasikan desain yang telah dibuat oleh tim desain PT Merah Putih Media ke dalam sebuah *web* versi *mobile* yang diinginkan oleh *client*.

## **3.2. Tugas yang Dilakukan**

Selama pelaksanaan kerja magang di PT Merah Putih Media, tugas yang dilakukan adalah membuat tampilan halaman Blog, halaman Detail Blog, halaman Detail Promo, halaman Contact, halaman Gallery, dan halaman formulir *apply* Career pada *website* versi *mobile* milik restoran MANGIAMO. Pembuatan aplikasi berbasis *website* ini dikerjakan dengan menggunakan *framework* Laravel.

Berikut rincian pekerjaan yang dilakukan di PT Merah Putih Media.

| Minggu ke-     | Pekerjaan yang dilakukan                          |
|----------------|---------------------------------------------------|
| $\mathbf{1}$   | Pengenalan lingkungan kantor                      |
|                | Rapat dengan pebimbing lapangan                   |
|                | Install aplikasi – aplikasi yang diperlukan untuk |
|                | bekerja                                           |
|                | Mengerjakan html contact                          |
|                | Mengerjakan html detail promo                     |
| $\overline{2}$ | Mengerjakan html detail blog                      |
|                | Mengerjakan html blog dan gallery                 |
|                | Memperbaiki background html                       |
| 3              | Memindahkan html ke framework laravel             |
|                | Memperbaiki halaman gallery                       |
|                | Memperbaiki CSS image                             |
| $\overline{4}$ | Memperbaiki halaman promo detail                  |
|                | Memperbaiki halaman blog                          |

Tabel 3.1 Detail pekerjaan Per Minggu

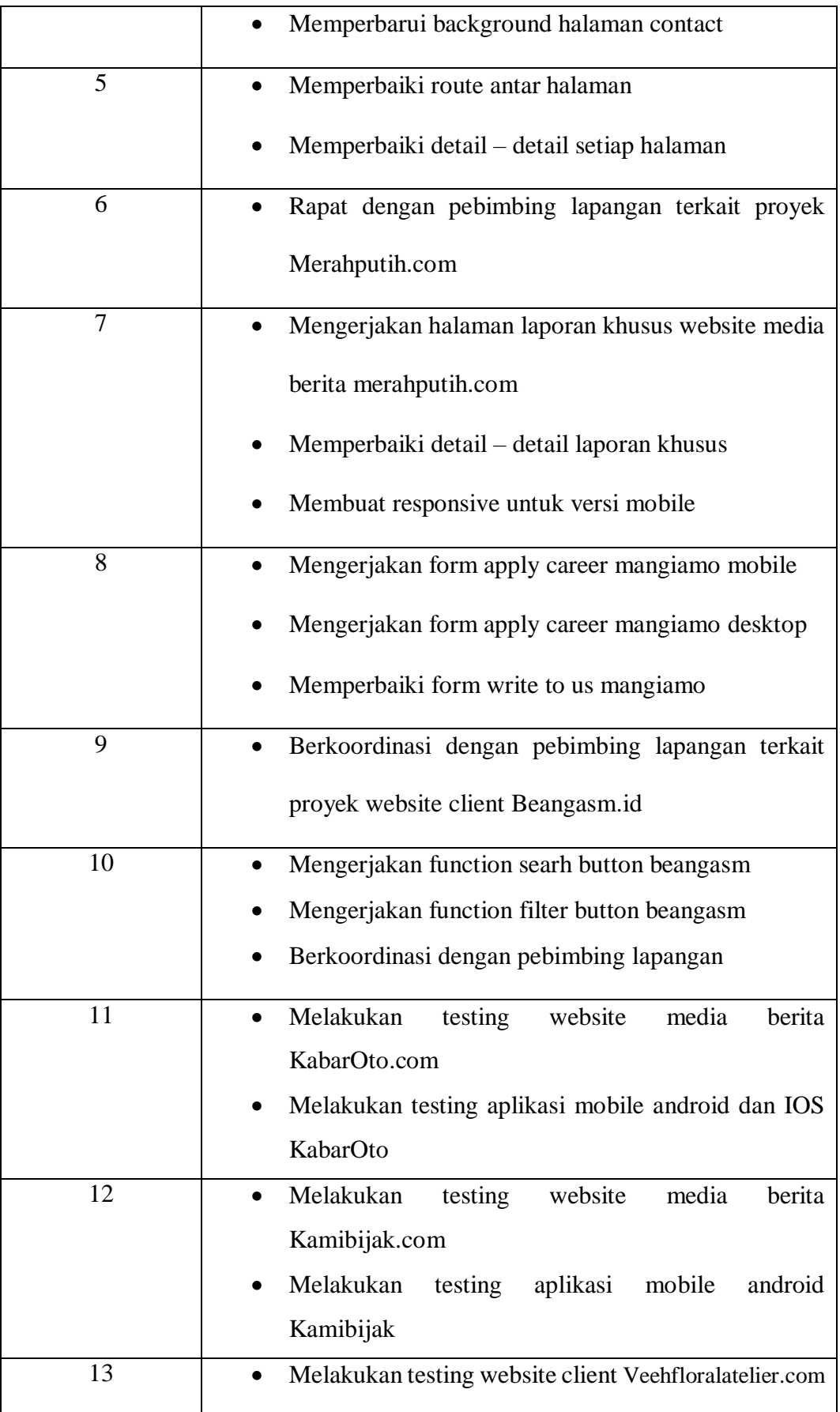

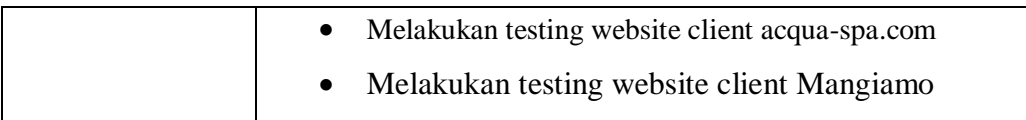

Pada minggu pertama, melakukan pengenalan lingkungan kantor, berkenalan dengan karyawan dan staff perusahaan. Setelah itu melakukan rapat dengan pembimbing lapangan terkait pekerjaan yang akan dilakukan, *tools* yang akan digunakan, dan membahas proyek MANGIAMO. Lalu menginstal aplikasi yang diperlukan untuk bekerja seperti instalasi aplikasi Sourcetree, XAMPP, dan mendaftar akun GitLab. Setelah menerima rancangan antarmuka dari tim desain, penulis mulai mengerjakan html Contact dan Detail Pomo.

Pada minggu kedua, melanjutkan pengerjaan html Detail Blog, Blog, dan Gallery. Saat pegerjaan berlangsung, adanya permintaan dari tim desain untuk melakukan ubahan pada *background* di setiap html.

Pada minggu ketiga, memindahkan pengerjaan html ke framework laravel, mengganti isi konten yang *dummy* dengan memanggil isi konten dari tabel pada database. Lalu memperbaiki halaman Gallery karena muncul masalah pada susunan formasi kumpulan foto makanan menjadi tidak sesuai dengan rancangan antarmuka. Lalu memperbaiki CSS untuk seluruh *image* halaman.

Pada minggu keempat, melakukan perbaikan pada halaman Promo Detail, Blog, dan memperbarui *background* html pada halaman Contact agar lebih mirip dengan rancangan antarmuka.

Pada minggu kelima, melakukan perbaikian *route* antar halaman, memperbaiki detail – detail setiap halaman agar lebih mirip dengan rancangan antarmuka, dan mengevaluasi tampilan *website* setiap halaman bersama tim desain Merah Putih Media.

Pada minggu keenam, Pengerjaan *website* MANGIAMO dihentikan sementara karena sedang ditinjau oleh *client.* Pada waktu yang bersamaan, tim IT melakukan rapat bersama divisi media berita Merahputih.com terkait proyek untuk melakukan implementasi tampilan *website* yang baru pada beberapa halaman Merahputih.com.

Pada minggu ketujuh, tim IT mulai mengerjakan proyek Merahputih.com. Penulis mendapat bagian mengerjakan halaman Laporan Khusus untuk *website* media berita Merahputih.com, dan membuat halaman yang responsif untuk versi *mobile.* 

Pada minggu kedelapan, penulis kembali mengerjakan proyek Mangiamo dengan membuat halaman Career untuk versi *desktop* dan *mobile,* memperbaiki formulir pada halaman Write to Us versi *desktop.* Halaman Career merupakan permintaan tambahan dari *client.*

Pada minggu kesembilan, perusahaan menerapkan sistem kerja dari rumah. Lalu penulis melakukan rapat maya dengan pembimbing lapangan dan mendapatkan tugas baru terkait proyek *website client* yaitu Beangasm.id. Beangasm adalah sebuah situs online dari PT Gesha Bersama Ultima yang merupakan toko jual beli *online* khusus untuk kopi dan alat – alat nya termasuk *merchandise* dari berbagai *Roastery* dan *Coffee shop*.

Pada minggu kesepuluh, mengerjakan Function Search dan Filter Button pada *website* Beangasm.id. Penulis melakukan rapat maya dengan pembimbing

14

lapangan membahas pengerjaan proyek dihentikan sementara oleh *cilent* karena terkena dampak dengan kondisi luar biasa. Sehingga penulis diberikan tugas untuk melakukan testing aplikasi yang sudah naik ke versi *beta* pada seluruh proyek *client*  yang dikerjakan oleh tim IT.

Pada minggu kesebelas, melakukan uji coba aplikasi pada *website* milik Kabaroto.com. Melakukan uji coba *mobile apps Android* dan *iOS* milik Kabaroto.com. Lalu membuat laporan hasil uji coba dan dikirimkan kepada pembimbingan lapangan.

Pada minggu keduabelas, melakukan uji coba aplikasi pada *website* milik Kamibijak.com. Melakukan uji coba *mobile apps Android* dan *iOS* milik Kamibijak.com. Lalu membuat laporan hasil uji coba dan dikirimkan kepada pembimbingan lapangan.

Pada minggu ketigabelas, melakukan uji coba aplikasi pada *website* milik *client* yaitu Veehfloralatelier.com, Veeh Floral Atelier merupakan toko bunga dan *wedding event organizer* milik hotel JHL Solitare Gading Serpong. Melakukan uji coba aplikasi pada *website* milik *client* yaitu Acqua-spa.com, Acqua-spa merupakan bisnis *hospitality* milik hotel JHL Solitare Gading Serpong. Melakukan uji coba aplikasi pada *website* versi *desktop* dan versi *mobile* milik *client* yaitu restoran MANGIAMO.

# **3.3. Proses Pelaksanaan Kerja Magang 3.3.1. Flowchart Aplikasi**

### **A. Flowchart Halaman Contact**

Pada halaman contact akan menampilkan isi konten kontak dari restoran MANGIAMO, jam kerja restoran, ada tombol untuk reservasi *online*, menampilkan lokasi restoran yang diambil dari Google Maps, dan ada formulir untuk *Get in touch*.

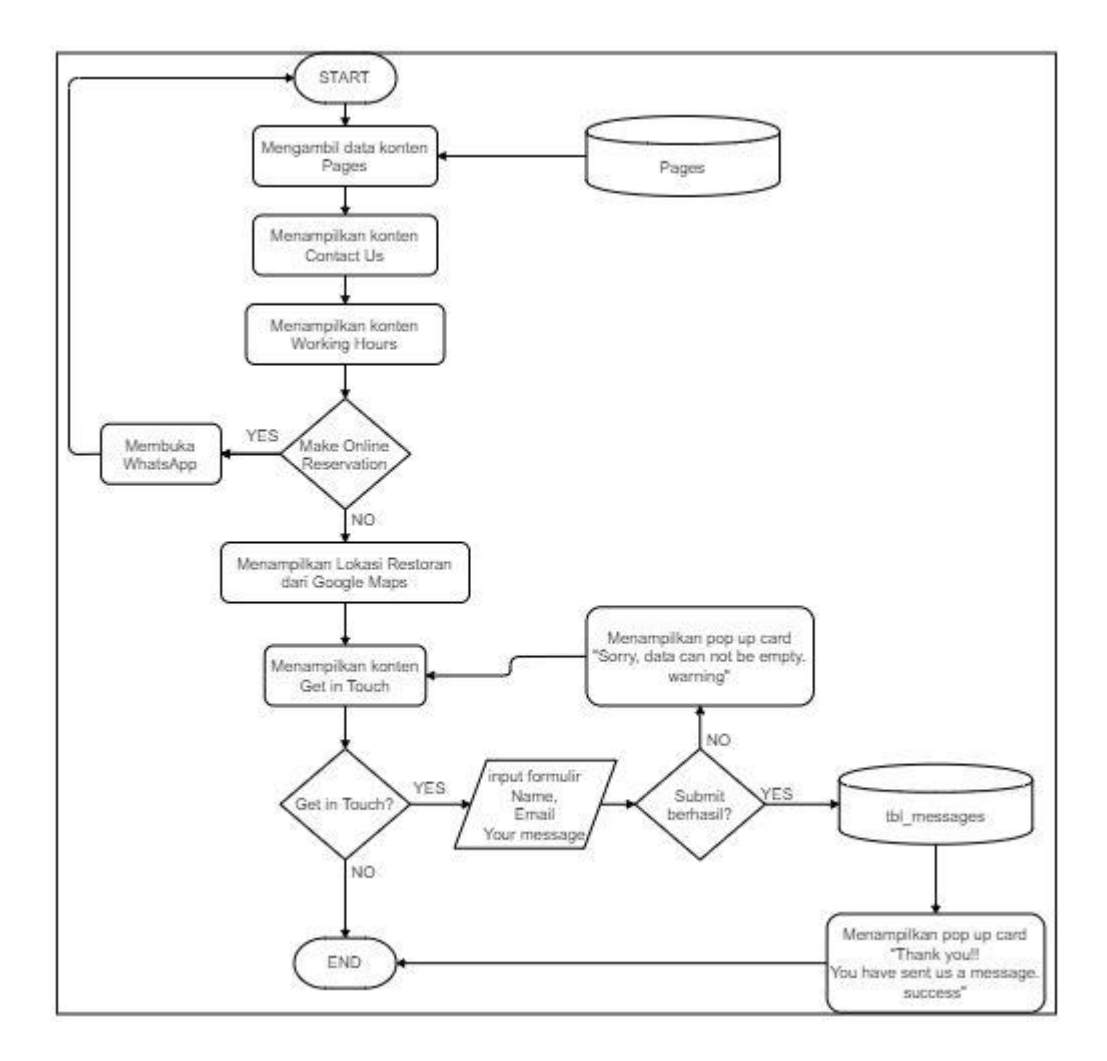

Gambar 3.2 Flowchart Halaman Contact

Flowchart pada Gambar 3.2. menjelaskan ketika *user* masuk ke halaman Contact, *user* akan melihat isi konten informasi kontak restoran seperti email dan

nomor telepon restoran dimana isi konten diambil dari tabel Pages. Lalu dibawah sesi kontak, *user* akan melihat isi konten informasi jam kerja restoran dimana isi konten juga diambil dari tabel Pages. Jika *user* ingin melakukan reservasi *online*  maka *user* dapat menekan tombol *make online reservation* lalu akan membuka aplikasi WhatsApp dan terhubung dengan nomor telepon restoran, ketika sudah selesai menghubungi lewat aplikasi WhatsApp *user* dapat kembali ke halaman Contact dari awal sesi. Namun jika tidak menekan tombol *make online reservation*  maka *user* dapat melihat lokasi restoran yang ditampilkan.

Lalu dibawah halaman terdapat sesi *Get in Touch* dimana sesi ini menjelaskan kepada *user* apabila ingin mengirimkan pesan – pesan atau kritik dan saran kepada restoran MANGIAMO dimana isi konten diambil dari tabel Pages, maka *user* dapat mengisi formulir *Get in Touch.* Jika tidak maka proses tampilan halaman Contact selesai. Namun jika *user* melakukan input formulir maka kolom yang harus diisi adalah nama, alamat surel, dan deskripsi pesan *user*. Jika *user* mengisi seluruh kolom formulir maka proses *submit* berhasil dan *user* akan mendapatkan *feedback* berupa *pop up card* yang menyatakan *Thank you!! You have sent us a message. Success* maka proses halaman selesai dan data disimpan ke tabel tbl\_message. Namun apabila *user* hanya menekal tombol *submit* tanpa mengisi kolom formulir atau tidak mengisi kolom formulir secara lengkap, maka *user*  mendapatkan peringatan berupa *pop up card* yang menyatakan *Sorry, data can not be empty. Warning,* lalu proses halaman kembali ke sesi *Get in Touch.*

# **B. Flowchart Detail Promo**

Pada halaman detail promo, halaman ini masuk setelah proses dari halaman Promo, Namun pengerjaan tampilan halaman Promo dilakukan oleh rekan magang penulis yaitu Reza Fadhilah Khan. Halaman Detail Promo akan menampilkan Gambar, judul promo, dan detail deskripsi mengenai promo restoran MANGIAMO.

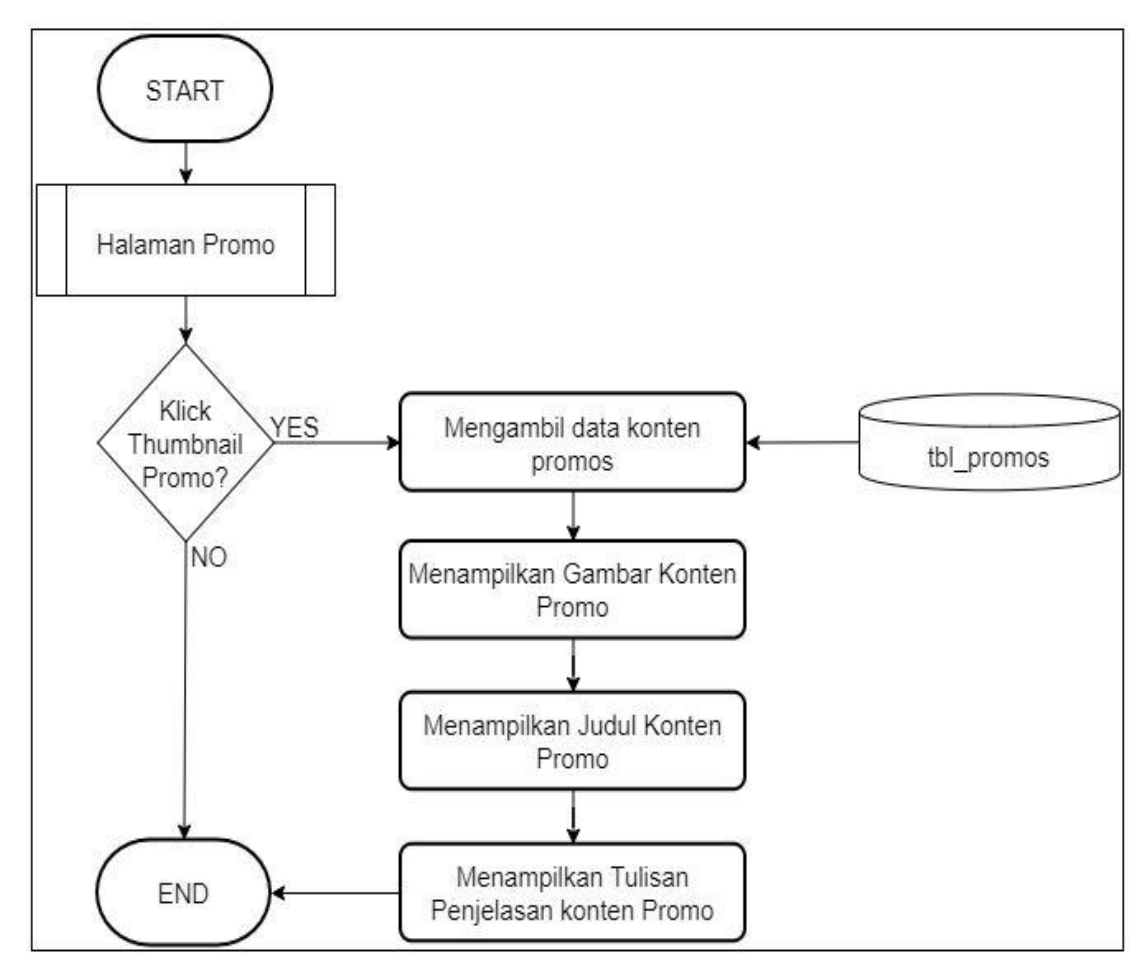

Gambar 3.3 Flowchart Halaman Detail Promo

Flowchart pada Gambar 3.3 menjelaskan ketika *user* masuk ke halaman Detail Promo. Proses ini akan dimulai dari *user* memasuki halaman Promo, lalu jika *user* menekan atau klik *thumbnail* konten promo maka *user* akan masuk ke halaman Detail Promo, namun apabila *user* tidak menekan atau klik *thumbnail* konten promo

maka proses halaman selsai. Ketika *user* masuk ke halaman Detail Promo, *user*  akan melihat gambar konten promo, lalu melihat tulisan judul konten promo, serta konten informasi mengenai promo yang diberikan oleh restoran MANGIAMO. seluruh isi konten dan gambar konten diambil dari tabel tbl\_promos. Keika *user*  sudah menyelesaikan halaman Detail Promo, *user* akan kembali masuk ke halaman Promo.

## **C. Flowchart Halaman Blog**

Pada halaman blog akan menampilkan gambar blog, judul blog, dan sedikit isi konten blog.

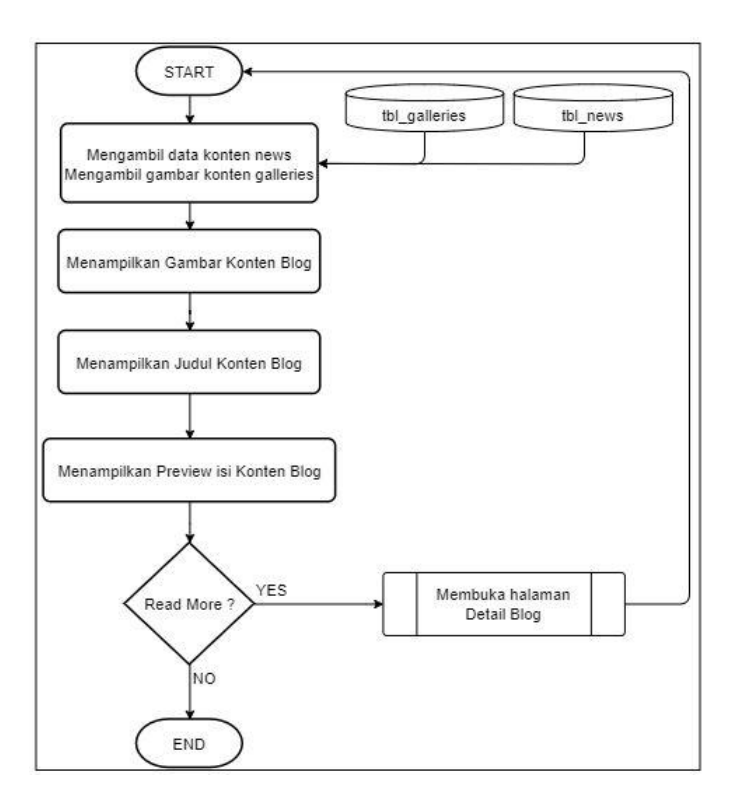

Gambar 3.4 Flowchart Halaman Blog

Flowchart pada Gambar 3.4. menjelaskan proses halaman Blog, ketika *user*  masuk ke halaman blog, *user* dapat melihat gambar konten blog dimana konten gambar diambil dari tabel tbl\_galleries, lalu *user* akan melihat judul konten blog,

lalu sedikit deskripsi mengenai cerita konten blog. Dimana judul dan *preview* cerita konten diambil dari tabel tbl\_news. Pada sesi ini terdapat tombol *more* dimana *user* dapat melihat keseluruhan cerita blog. Jika *user* menekan tombol tersebut maka *user* akan masuk ke halaman Detail Blog, setelah menyelesaikan proses halam Detail Blog, *user* akan kembali ke halam Blog dari awal. Namun jika tombol *more*  tidak ditekan atau diklik, maka proses halaman Blog selesai.

#### **D. Flowchart Halaman Detail Blog**

Pada halaman detail blog akan menampilkan isi konten dari judul halaman blog. Yaitu gambar blog, isi konten detail blog, dan kumpulan gambar detail blog.

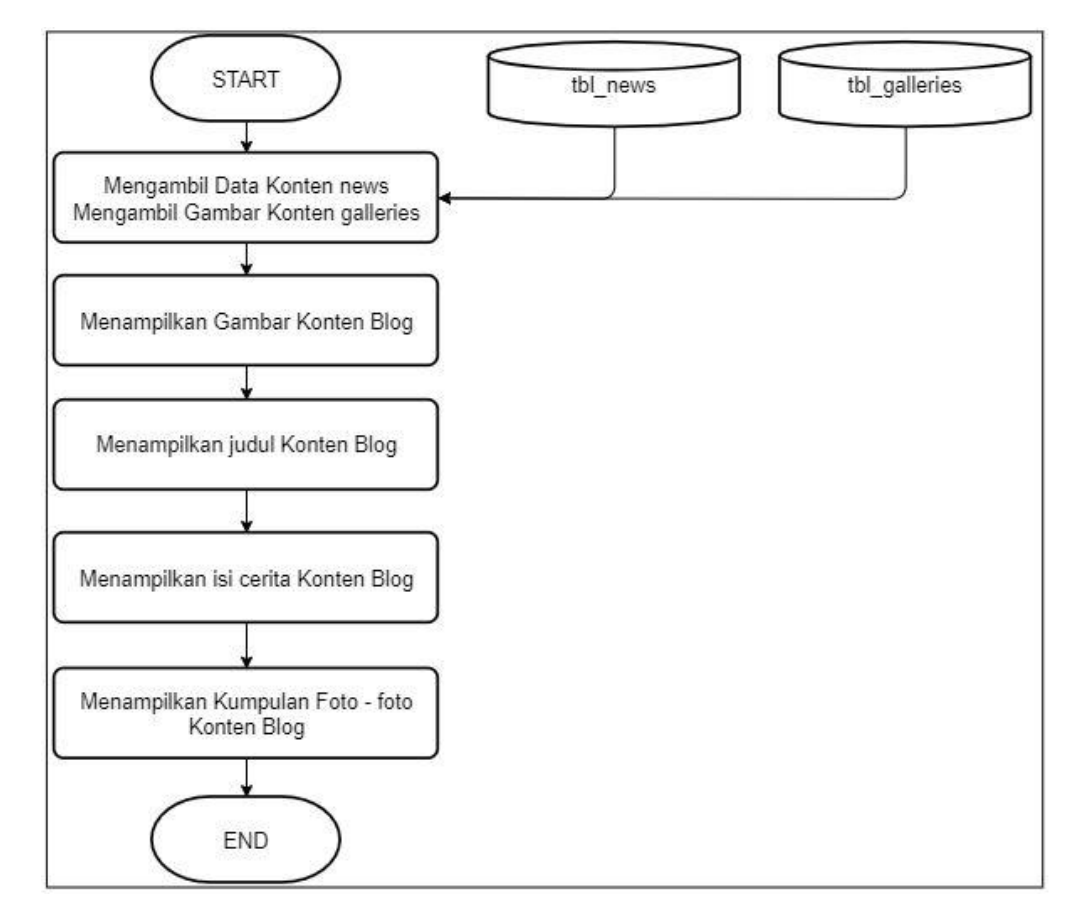

Gambar 3.5 Flowchart Halaman Detail Blog

Flowchart pada Gambar 3.5. menjelaskan proses halaman Detail Blog, dimana ketika *user* masuk ke halaman Detail Blog, *user* akan melihat gambar konten blog, judul konten blog, lalu deskripsi lengkap mengenai cerita konten blog, dan kumpulan foto – foto blog. Lalu proses halaman Detail Blog selesai. konten gambar diambil dari tabel tbl\_galleries, dan konten tulisan seperti judul dan cerita blog diambil dari tabel tbl\_news.

#### **E. Flowchart Halaman Gallery**

Pada halaman gallery akan menampilkan kumpulan gambar makanan restoran MANGIAMO.

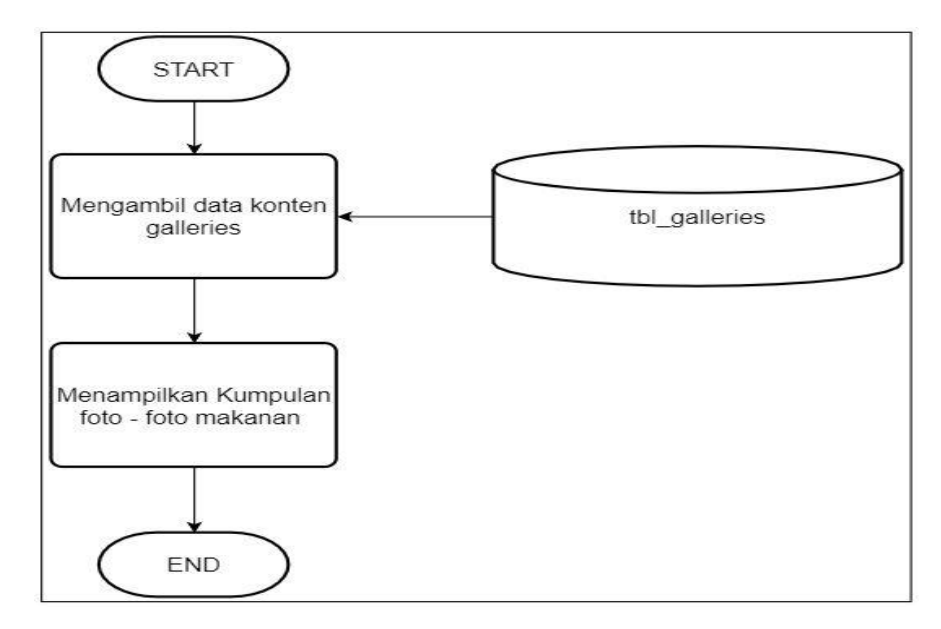

Gambar 3.6 Flowchart Halaman Gallery

Flowchart pada Gambar 3.6. menjelaskan ketika *user* masuk ke halaman Gallery. *User* akan melihat kumpulan foto – foto makanan restoran MANGIAMO, dimana seluruh foto makanan diambil dari tabel tbl\_galleries, lalu proses halaman selesai.

#### **F. Flowchart Halaman Career**

Pada halaman career akan menampilkan judul posisi career, lalu ada tombol *more* yang akan menampilkan *requirements* posisi tersebut, lalu ada tombol *apply* untuk mengisi formulir career.

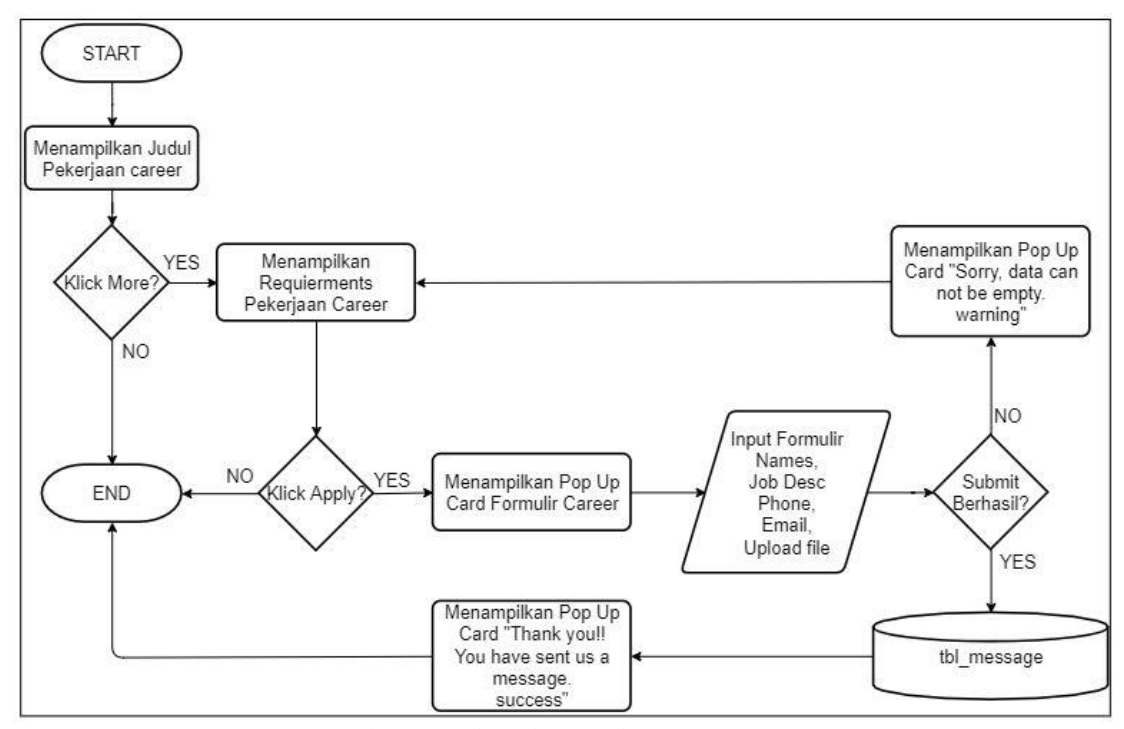

Gambar 3.7 Flowchart Halaman Career

Flowchart pada Gambar 3.7. menjelaskan proses halaman Career. Ketika *user* masuk halaman Career, *user* akan melihat daftar judul pekerjaan yang tersedia pada restoran MANGIAMO, lalu ada tombol *more* dimana ketika user menekan tombol tersebut maka user akan membuka sesi deskripsi persyaratan pekerjaan. Jika tidak maka proses selesai. Pada sesi deskripsi persyaratan pekerjaan terbuka, jika *user* tidak menekan tombol *Apply*, maka proses halaman juga selesai. Namun jika *user* menekan tombol *Apply* maka *user* akan mendapatkan tampilan *pop up card* yang berisi formulir Career. Formulir Career terdiri dari kolom nama, kolom

deskprisi pekerjaan, kolom nomor telepon, kolom alamat surel, dan kolom untuk mengunggah lampiran. Jika *user* mengisi seluruh kolom formulir Career maka proses *submit* berhasil dan *user* akan mendapatkan *feedback* berupa *pop up card*  yang menyatakan *Thank you!! You have sent us a message. Success* maka proses halaman selesai dan data disimpan ke tabel tbl\_message. Namun apabila *user* hanya menekal tombol *submit* tanpa mengisi kolom formulir atau tidak mengisi kolom formulir secara lengkap, maka *user* mendapatkan peringatan berupa *pop up card*  yang menyatakan *Sorry, data can not be empty. Warning,* lalu proses halaman kembali ke awal halaman Career*.*

# **3.3.2. Struktur Tabel**

Media penyimpanan data yang digunakan dalam *website* MANGIAMO adalah MySQL dan Voyager sebagai admin panel. Berikut rincian struktur tabel.

1. Tabel pages

Fungsi : menyimpan isi konten pada halaman Contact

| N <sub>o</sub> | Field            | Type    | Null       | Key        | Default | Extra          |
|----------------|------------------|---------|------------|------------|---------|----------------|
| 1              | Id               | Integer | NO         | PRI        |         | Auto_increment |
| 2              | Author_id        | Integer | NO         |            |         |                |
| 3              | Title            | Varchar | NO         |            |         |                |
| $\overline{4}$ | Excerpt          | Text    | <b>YES</b> |            |         |                |
| 5              | <b>Body</b>      | Text    | <b>YES</b> |            |         |                |
| 6              | Image            | Varchar | <b>YES</b> |            |         |                |
| $\overline{7}$ | Slug             | Varchar | NO         | <b>UNI</b> |         |                |
| 8              | Meta_description | Text    | <b>YES</b> |            |         |                |

Tabel 3.2 Struktur tabel pages

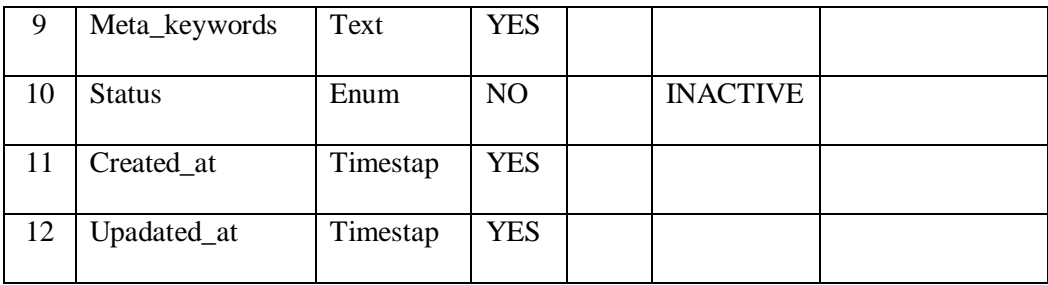

# 2. Tabel tbl\_messages

Fungsi : menyimpan inputan dari halaman Contact dan halaman Career

| No              | Field       | Type     | Null       | Key | Default | Extra          |
|-----------------|-------------|----------|------------|-----|---------|----------------|
| 1               | Id          | Integer  | NO         | PRI |         | Auto_increment |
| $\overline{2}$  | Name        | Varchar  | <b>YES</b> |     |         |                |
| 3               | Phone       | Varchar  | <b>YES</b> |     |         |                |
| $\overline{4}$  | Emails      | Varchar  | <b>YES</b> |     |         |                |
| $5\overline{)}$ | <b>Body</b> | Text     | <b>YES</b> |     |         |                |
| 6               | Ip_address  | Varchar  | <b>YES</b> |     |         |                |
| $\overline{7}$  | Created at  | Timestap | <b>YES</b> |     |         |                |
| 8               | Updated_at  | Timestap | <b>YES</b> |     |         |                |

Tabel 3.3 Struktur tabel tbl\_messages

# 3. Tabel tbl\_promos

Fungsi : menyimpan isi konten pada halam Detail Promo

Tabel 3.4 Struktur tabel tbl\_promos

| No | Field   | Type    | Null           | Key | Default | Extra          |
|----|---------|---------|----------------|-----|---------|----------------|
|    | Id      | Integer | N <sub>O</sub> | PRI |         | Auto_increment |
|    |         |         |                |     |         |                |
| 2  | Caption | varchar | <b>YES</b>     |     |         |                |
|    |         |         |                |     |         |                |
| 3  | Title   | Varchar | NO             |     |         |                |
|    |         |         |                |     |         |                |

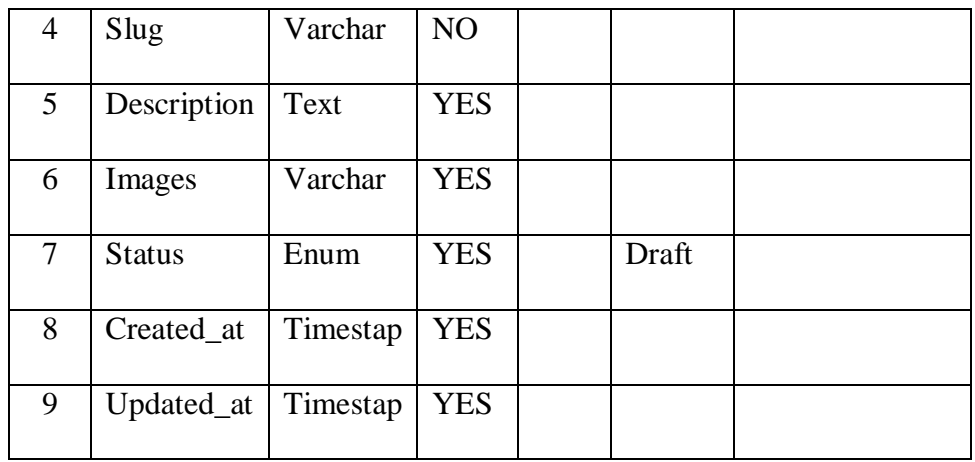

4. Tabel tbl\_news

Fungsi : menyimpan isi konten pada halaman Blog dan halaman Detail Blog

| N <sub>o</sub> | Field            | Type        | Null       | Key        | Default | Extra   |
|----------------|------------------|-------------|------------|------------|---------|---------|
| $\mathbf{1}$   | Id               | Integer     | NO         | PRI        |         | Auto_in |
|                |                  |             |            |            |         |         |
|                |                  |             |            |            |         | crement |
| $\overline{2}$ | Title            | Varchar     | NO         |            |         |         |
| 3              | Slug             | Varchar     | NO         | <b>UNI</b> |         |         |
| $\overline{4}$ | Excerpt          | Varchar     | <b>YES</b> |            |         |         |
| 5              | Description      | Text        | <b>YES</b> |            |         |         |
| 6              | Image            | Varchar     | <b>YES</b> |            |         |         |
| $\overline{7}$ | Gallery          | Varchar     | <b>YES</b> |            |         |         |
| 8              | <b>Status</b>    | Enum        | <b>YES</b> |            | Draft   |         |
| 9              | Seo_title        | Varchar     | <b>YES</b> |            |         |         |
| 10             | Meta_description | <b>Text</b> | <b>YES</b> |            |         |         |
| 11             | Meta_keywords    | Text        | <b>YES</b> |            |         |         |
| 12             | Created_at       | Timestap    | <b>YES</b> |            |         |         |

Tabel 3.5 Struktur tabel tbl\_news

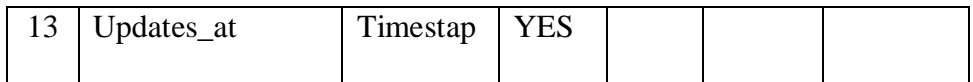

5. Tabel tbl\_galleries

Fungsi : Menyimpan kumpulan foto makanan restoran MANGIAMO pada

halaman Gallery

| No | Field         | Type     | Null           | Key | Default | Extra          |
|----|---------------|----------|----------------|-----|---------|----------------|
|    | Id            | Integer  | N <sub>O</sub> | PRI |         | Auto_increment |
|    |               |          |                |     |         |                |
| 2  | Image         | Varchar  | <b>YES</b>     |     |         |                |
|    |               |          |                |     |         |                |
| 3  | <b>Status</b> | Enum     | <b>YES</b>     |     | draft   |                |
|    |               |          |                |     |         |                |
| 4  | Created_at    | Timestap | <b>YES</b>     |     |         |                |
|    |               |          |                |     |         |                |
| 5  | Updated_at    | Timestap | <b>YES</b>     |     |         |                |
|    |               |          |                |     |         |                |

Tabel 3.6 Struktur tabel tbl\_galleries

#### **3.3.3. Rancangan Antarmuka**

Rancangan antarmuka ini didesain oleh tim desain Merah Putih Media. Adapun satu halaman yaitu halaman Career yang tidak memiliki rancangan antarmuka, lalu penulis yang membuat rancangan antarmuka sendiri dengan persetujuan pembimbing lapangan.

Berikut ini adalah rancangan antarmuka *website* MANGIAMO versi *mobile*.

#### **A. Rancangan Antarmuka Halaman Contact**

Rancangan antarmuka halaman contact menampilkan konten *contact us*, tombol untuk reservasi *online* berada di tengah halaman, lalu menampilkan lokasi restoran dari Google Maps, menampilkan konten *get in touch* dan formulirnya yang tersusun ke samping untuk formulir *Name, Phone,* dan *Email.* sedangkan formulir *Your message* berada di bawah dalam bentuk *text area.* Lalu ada tombol untuk *submit*. *Background* halaman berupa bunga abuabu pada sisi atas kriri dan kanan, daun hijau pada sisi kiri dan kanan tengah bagian sesi *contact us* dan saus disesi *get in touch* disebelah kanan. Rancangan antarmuka dapat dilihat pada Gambar 3.8.

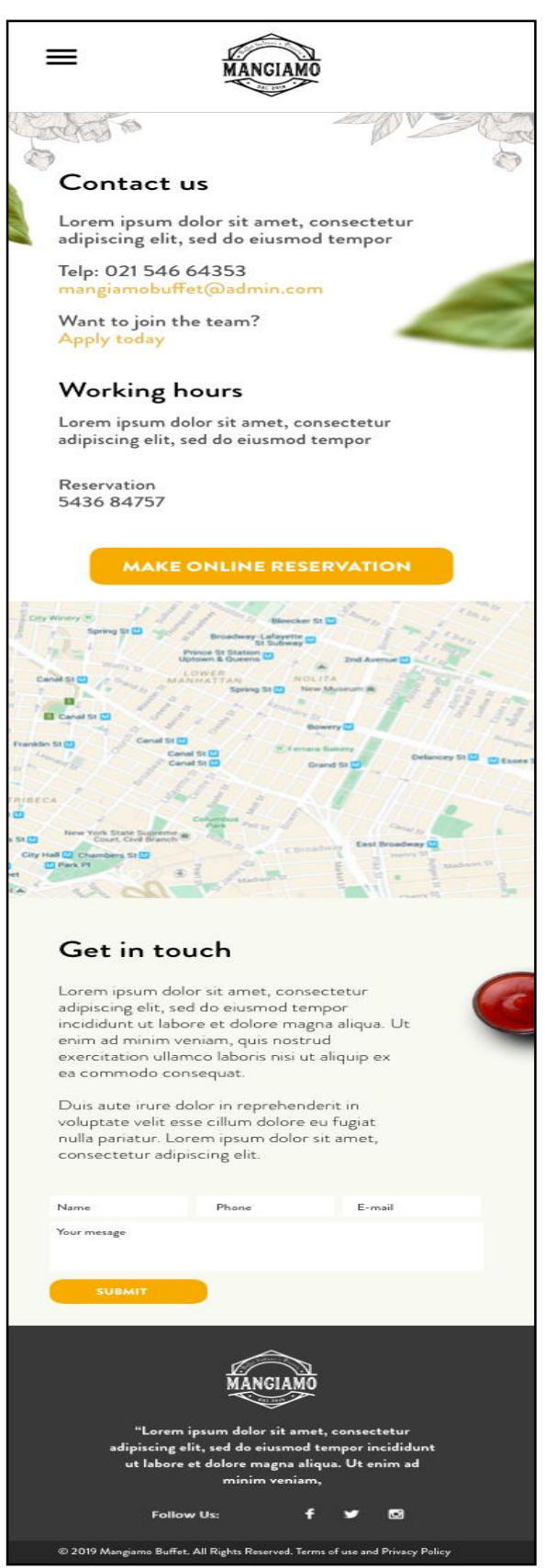

Gambar 3.8 Rancangan Antarmuka Contact

## **B. Rancangan Antarmuka Halaman Detail Promo**

Rancangan antarmuka pada halaman detail promo menampilkan gambar, judul, dan detail isi konten promo. Terdapat garis merah mudah abu – abu dan garis putus – putus pada halaman.

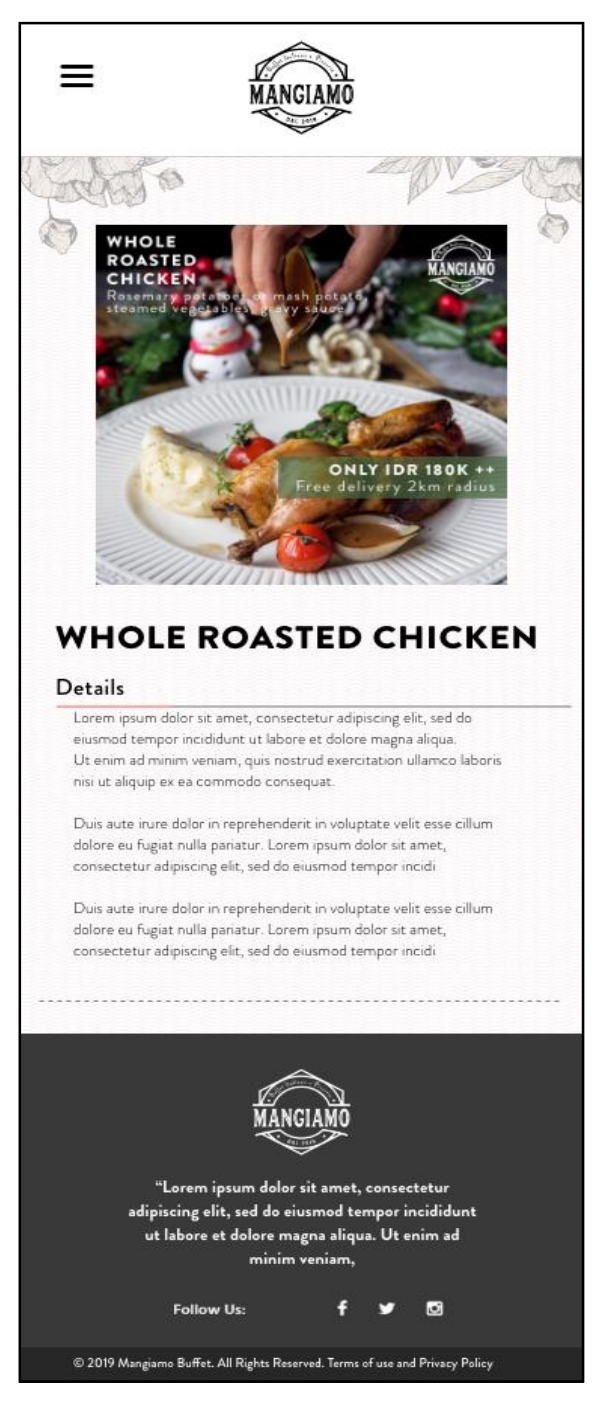

Gambar 3.9 Rancangan Antarmuka Detail Promo

## **C. Rancangan Antarmuka Halaman Blog**

Rancangan antarmuka halaman blog akan menampilkan gambar dan judul konten, label blog, sedikit menampilkan konten blog, dan tombol *read more*. Antar blog satu dan lainnya dipisahkan dengan garis putus putus.

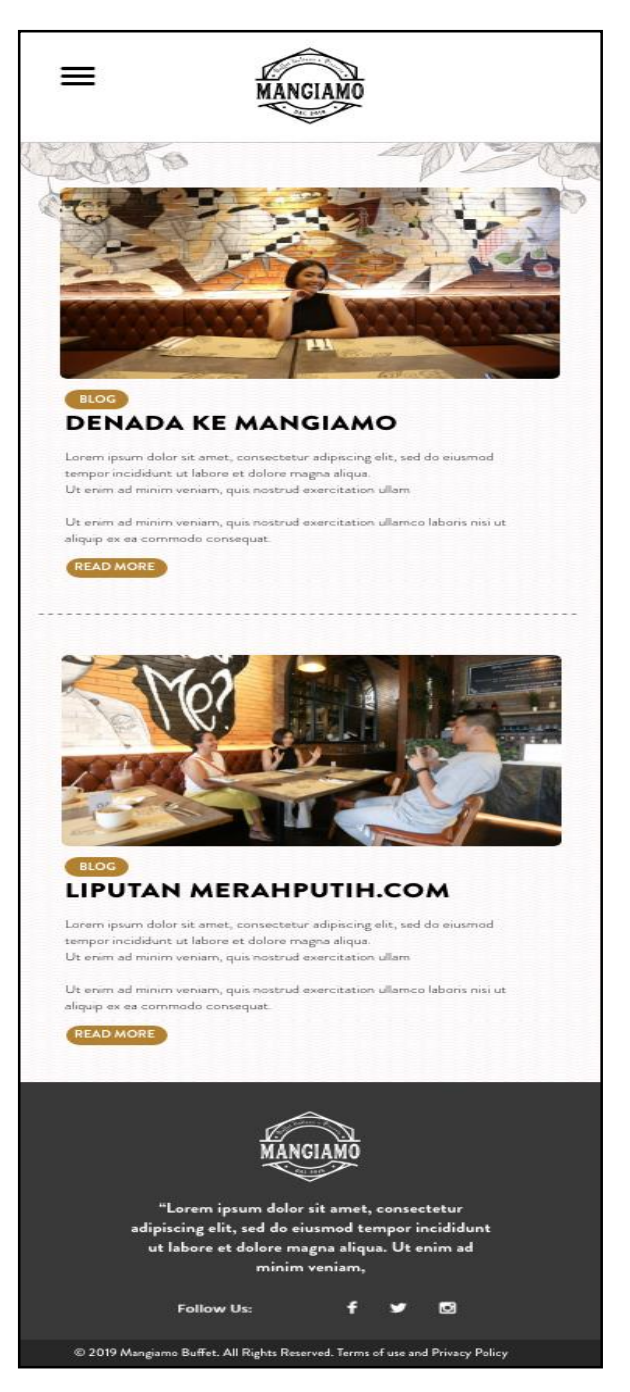

Gambar 3.10 Rancangan Antarmuka Blog

## **D. Rancangan Antarmuka Halaman Detail Blog**

Rancangan antarmuka pada halaman detail blog menampilkan gambar, judul, isi konten blog, dan kumpulan gambar lainnya dengan tampilan dua kali dua.

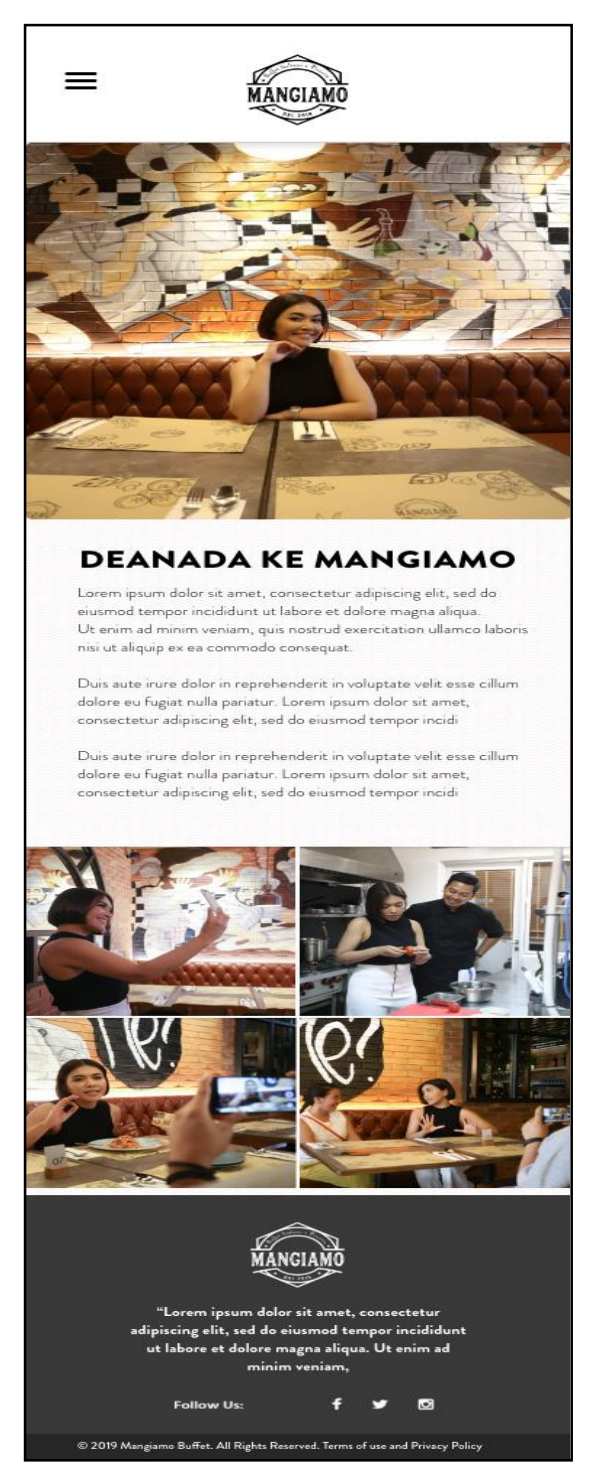

Gambar 3.11 Rancangan Antarmuka Detail Blog

# **E. Rancangan Antarmuka Halaman Gallery**

Rancangan antarmuka halaman gallery akan menampilkan kumpulan foto makanan restoran MANGIAMO.

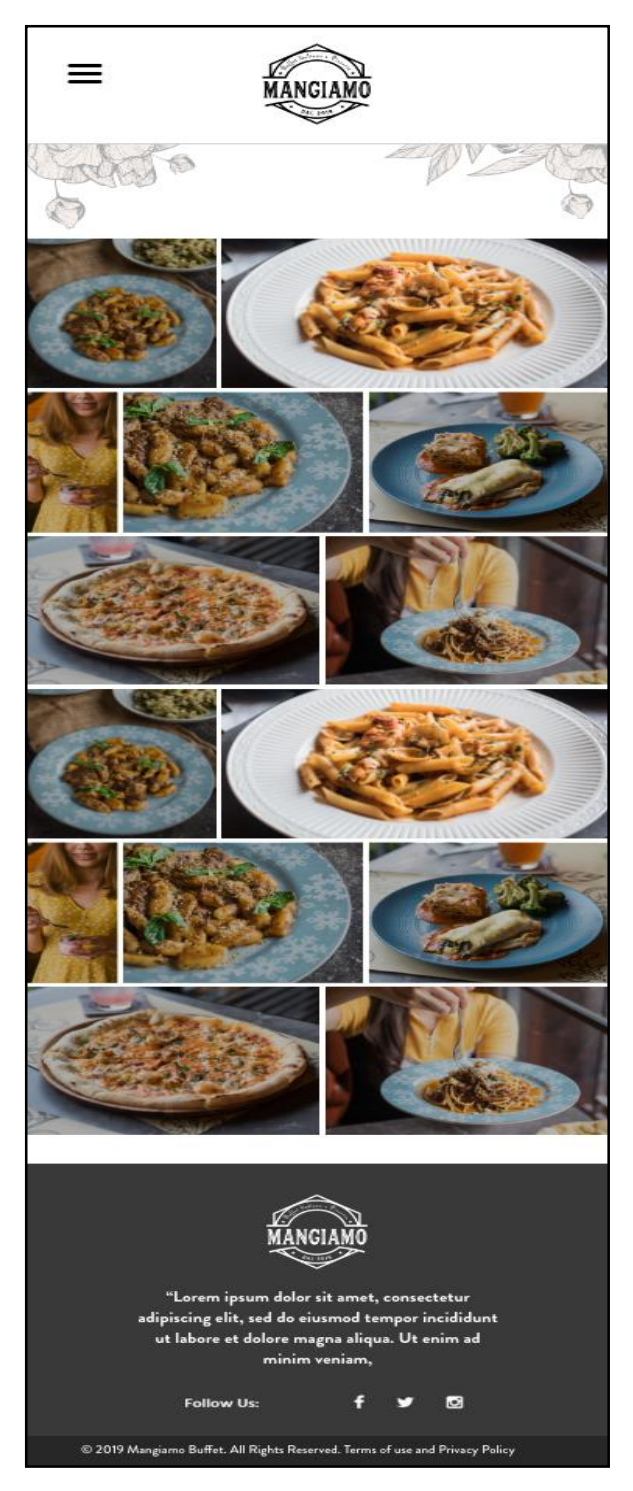

Gambar 3.12 Rancangan Antarmuka Gallery

#### **F. Rancangan Antarmuka Halaman Career**

Halaman Career tidak memiliki rancangan antarmuka dari tim desain karena halaman ini merupakan permintaan tambahan dari *client* saat pengerjaan proyek sudah berjalan. Setelah berdiskusi dengan pembimbing lapangan dan tim desain, penulis ditugaskan untuk membuat rancangan antarmuka pada halaman Career. Rancangan antarmuka halaman Career pada Gambar 3.13 menampilkan daftar pekerjaan restoran MANGIAMO, lalu ada panah ke bawah di samping tulisan dapat membuka deskripsi persyaratan pekerjaan, ketika klik tombol *apply* di sesi persyaratan maka masuk ke halaman baru untuk mengisi formulir Career yang berisi nama, nomor telepon, alamat *email* beserta tombol *cancel* dan tombol untuk *submit*.

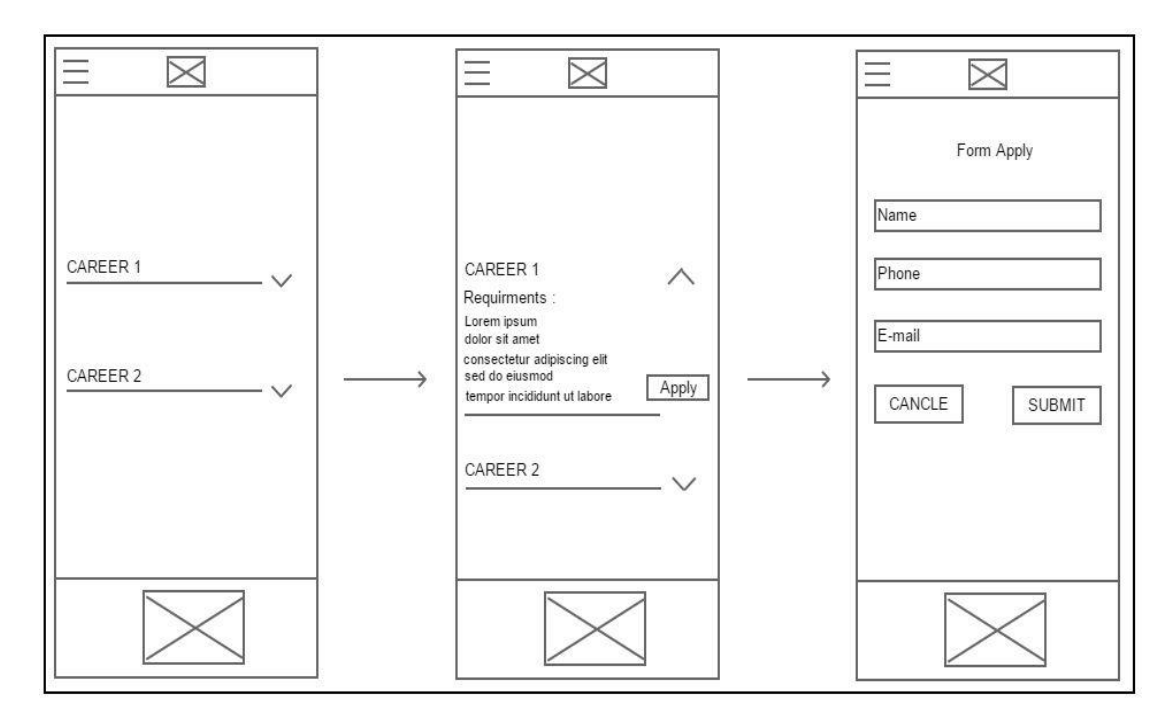

Gambar 3. 13 Rancangan Antarmuka Career

#### **3.3.4 Implementasi Aplikasi**

#### **A. Implementasi Halaman Contact**

Implementasi halaman Contact terjadi beberapa perubahan. Sebagian perubahan terjadi karena hasil evaluasi dari tim desain Merah Putih Media dengan *client*.

Berikut hasil perubahan implementasi.

- 1. *Background* dasar halaman menggunakan gambar *background* yang sama pada halaman lainnya, sebelumnya hanya berlatar putih saja.
- 2. Penempatan tombol *make online reservation* pada rancangan antarmuka berada di tengah halaman, dipindahkan ke kiri agar secara ui/ux menjadi satu alur dengan posisi tulisan nomor telepon reservasi. Hal ini mengacu pada arahan tim desain Merah Putih Media.
- 3. Warna *background* pada sesi *get in touch* diubah warna abu gelap agar lebih menegaskan warna putih pada formulir *get in touch*. Hal ini mengacu pada arahan tim desain Merah Putih Media.
- 4. Bentuk formulir di sesi *get in touch* diubah menjadi berurut kebawah agar secara ui/ux lebih nyaman dipandang dan tampilan lebih cocok untuk *mobile*. Hal ini mengacu pada arahan tim desain Merah Putih Media. Hasil implementasi halaman Contact dapat dilihat pada Gambar 3.14.

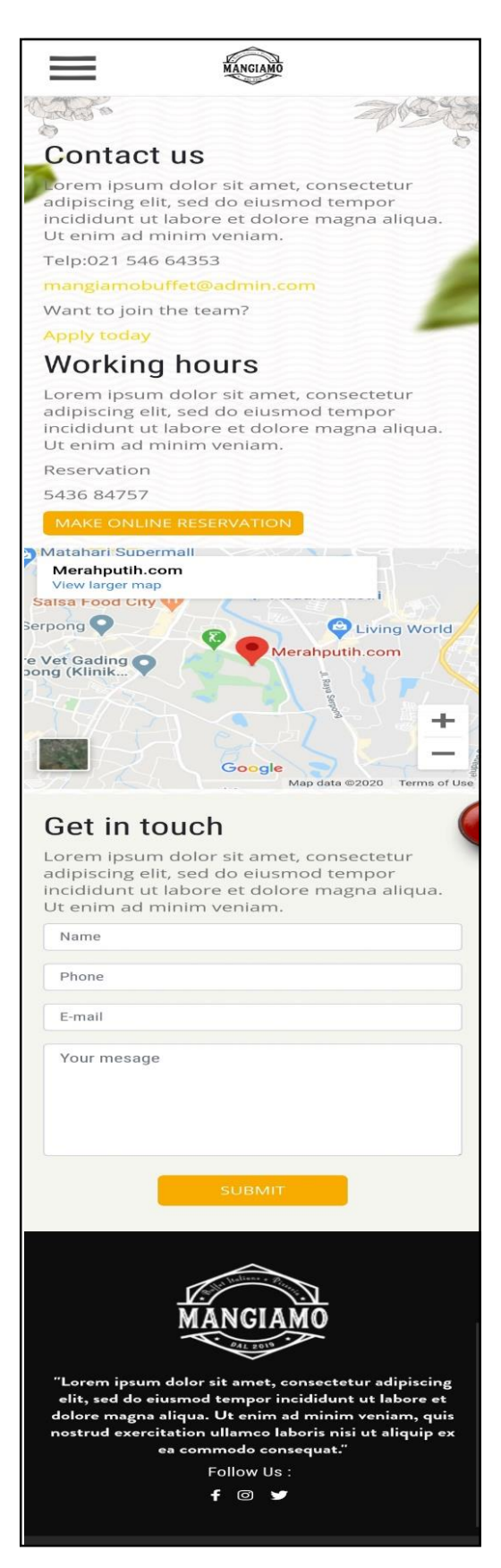

Gambar 3.14 Implementasi Contact

# **B. Implementasi Halaman Detail Promo**

Pada implementasi Detail Promo terjadi sedikit perubahan dimana tidak mengimplementasikan garis merahmuda abu – abu dan garis putus putus seperti yang ada pada rancangan antarmuka.

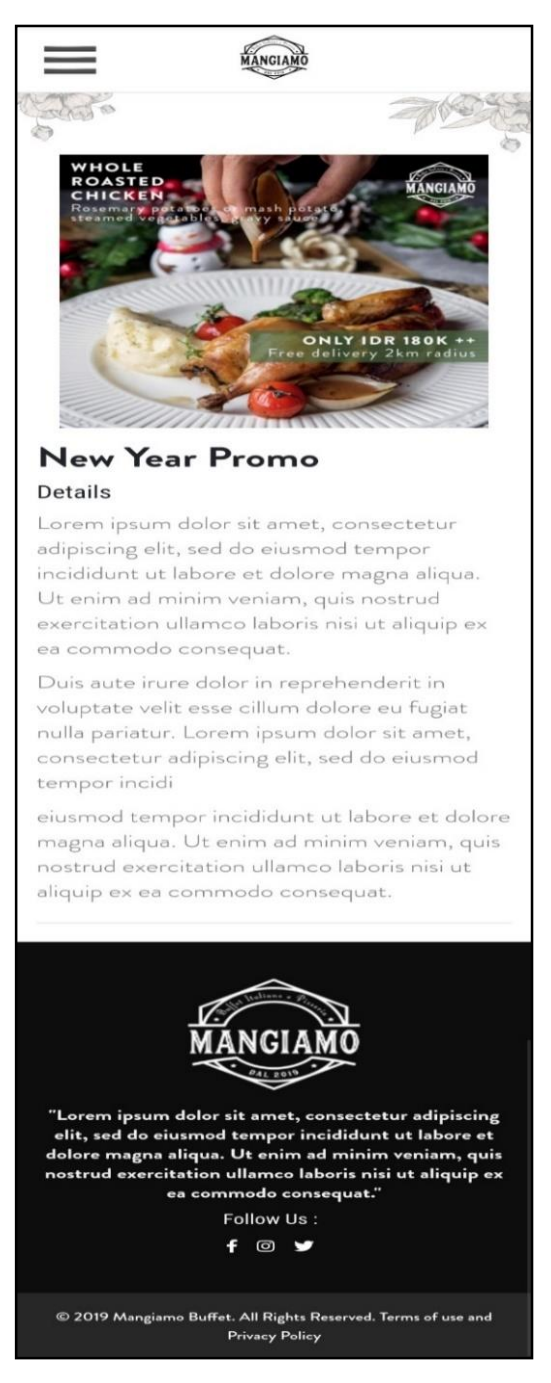

Gambar 3.15 Implementasi Detail Promo

## **C. Implementasi Halaman Blog**

Implementasi halaman Blog terjadi perubahan pada penempatan tombol *read more* yang semula di kiri lalu diubah ke kanan. Agar lebih nyaman ketika klik tombol.

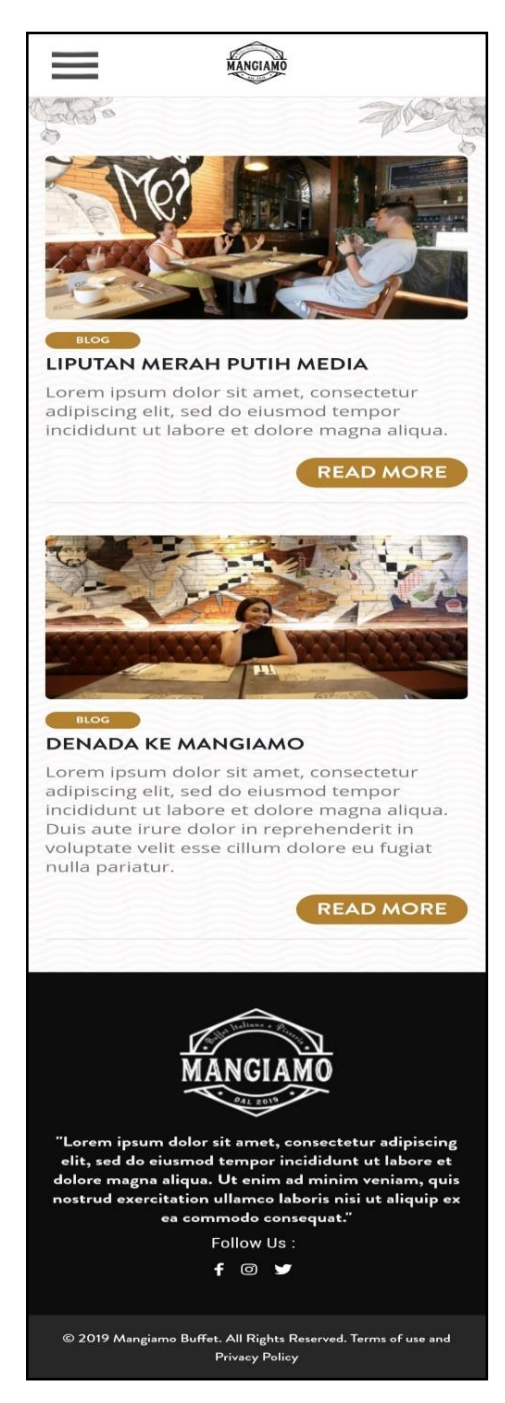

Gambar 3.16 Implementasi Blog

#### **D. Implementasi Halaman Detail Blog**

Pada implementasi halaman Detail Blog akan menampilkan isi lengkap dari sebuah konten blog. Pertama menampilkan judul foto blog yang sama dari halaman sebelumnya yaitu halaman Blog, lalu menampilkan isi konten berupa cerita atau narasi dari penulis blog, dan yang terakhir akan menampilkan kumpulan foto – foto blog lainnya. Pada implementasi halaman ini terdapat perubahan yang berbeda dari rancangan antarmuka yaitu pada formasi untuk kumpulan foto – foto Detail Blog di bawah isi konten cerita blog.

Pada awal rancngan antarmuka formasi kumpulan foto berupa kolom dan baris dua kali dua, namun setelah mendapat hasil evaluasi dari tim desain Merah Putih Media. Demi kenyamanan *user* maka dilakukan ubahan dimana foto dapat digeser ke kiri atau kekanan untuk melihat foto selanjutnya. Gambar hasil implementasi dapat di lihat pada Gambar 3.17.

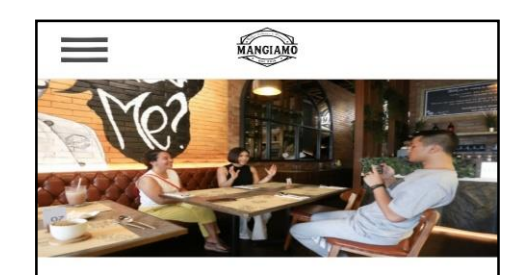

#### **LIPUTAN MERAH PUTIH MEDIA**

Lorem ipsum dolor sit amet, consectetur adipiscing elit, sed do eiusmod tempor incididunt ut labore et dolore magna aliqua. Ut enim ad minim veniam, quis nostrud exercitation ullamco laboris nisi ut aliquip ex ea commodo consequat. Duis aute irure dolor in reprehenderit in voluptate velit esse cillum dolore eu fugiat nulla pariatur. Excepteur sint occaecat cupidatat non proident, sunt in culpa qui officia deserunt mollit anim id est laborum.

Sed ut perspiciatis unde omnis iste natus error sit voluptatem accusantium doloremque laudantium, totam rem aperiam, eaque ipsa quae ab illo inventore veritatis et quasi architecto beatae vitae dicta sunt explicabo. Nemo enim ipsam voluptatem quia voluptas sit aspernatur aut odit aut fugit, sed quia consequuntur magni dolores eos qui ratione voluptatem sequi nesciunt. Neque porro quisquam est, qui dolorem ipsum quia dolor sit amet, consectetur, adipisci velit, sed quia non numquam eius modi tempora incidunt ut labore et dolore magnam aliquam quaerat voluptatem. Ut enim ad minima veniam, quis nostrum exercitationem ullam corporis suscipit laboriosam, nisi ut aliquid ex ea commodi consequatur? Quis autem vel eum iure reprehenderit qui in ea voluptate velit esse quam nihil molestiae consequatur, vel illum qui dolorem eum fugiat quo voluptas nulla pariatur?

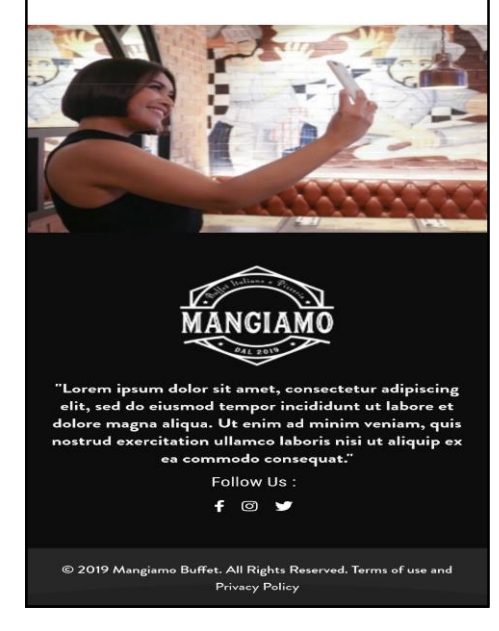

Gambar 3.17 Implementasi Detail Blog

## **E. Implementasi Halaman Gallery**

Implementasi pada halaman Gallery dilakukan ubahan bentuk pola kolom dan baris foto makanan restoran MANGIAMO menjadi lebih sederhana dan rapih.

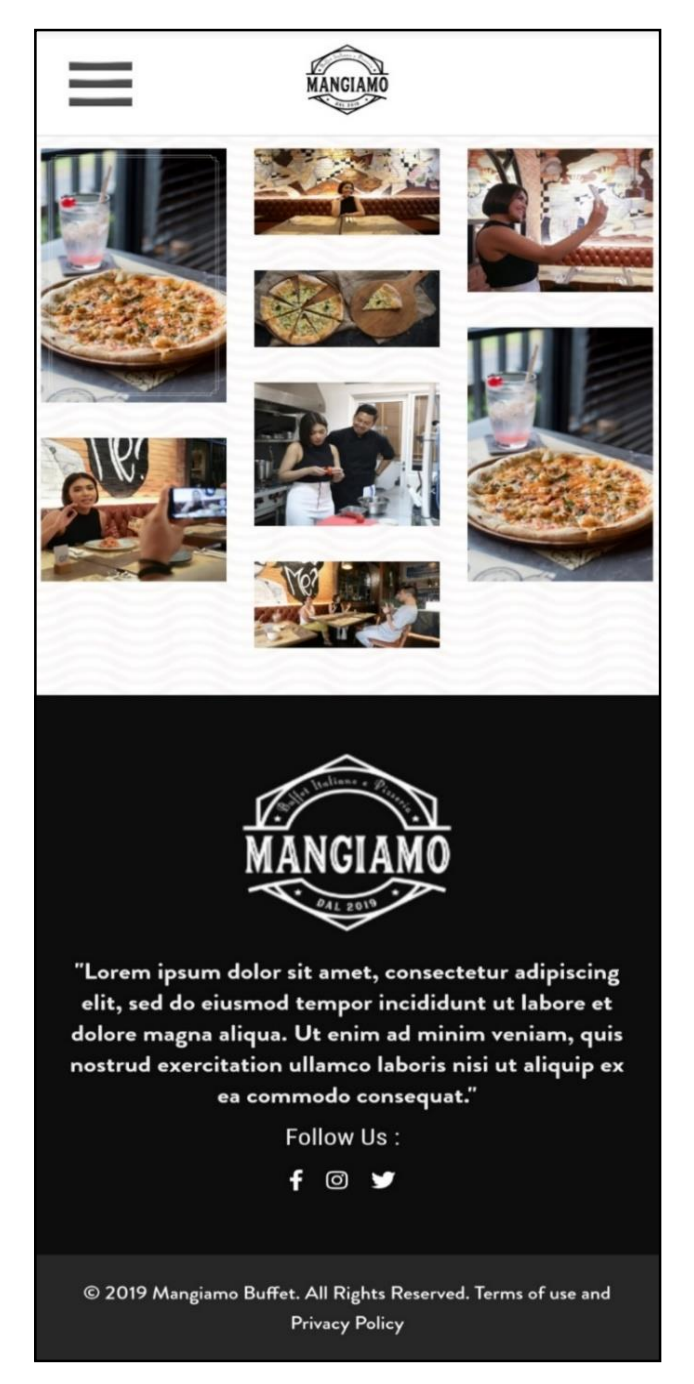

Gambar 3.18 Implementasi Gallery

# **G. Implementasi Halaman Career**

Implementasi pada halaman Career pada Gambar 3.19 adanya perubahan pada tombol anak panah pada rancangan antarmuka menjadi tombol *more*.

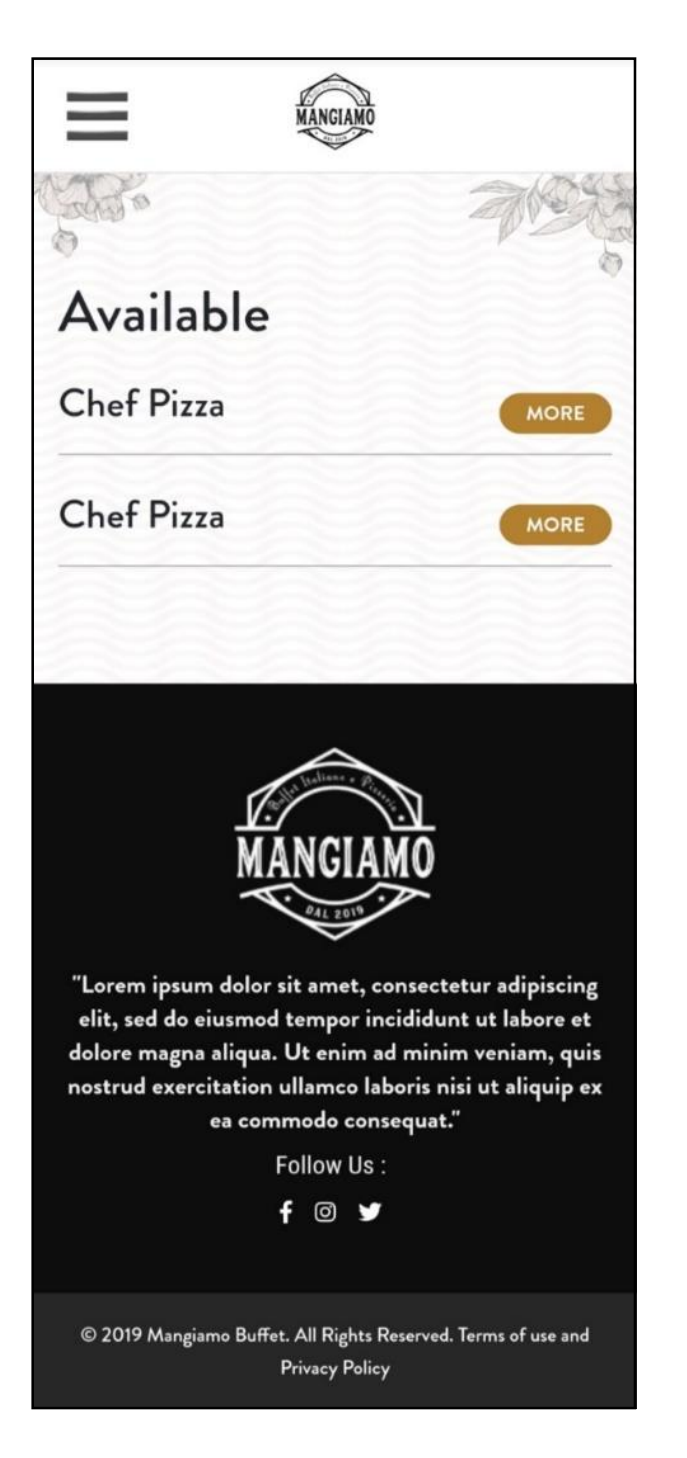

Gambar 3.19 Implementasi Career

Implementasi pada halaman Career pada Gambar 3.20 tidak memiliki perubahan kecuali pada tombol anak panah pada rancangan antarmuka menjadi tombol *more.*

Available **Chef Pizza MORE** Requirements: Male / Female Good skill Responsible Work in team Fluent in english APPLY **Chef Pizza MORE** "Lorem ipsum dolor sit amet, consectetur adipiscing elit, sed do eiusmod tempor incididunt ut labore et dolore magna aliqua. Ut enim ad minim veniam, quis nostrud exercitation ullamco laboris nisi ut aliquip ex ea commodo consequat." Follow Us: f ◎ y

Gambar 3.20 Implementasi Career

Implementasi pada formulir Career di Gambar 3.21 juga terjadi perubahan menjadi tampilan *pop up* yang sebelumnya merupakan halaman yang berbeda

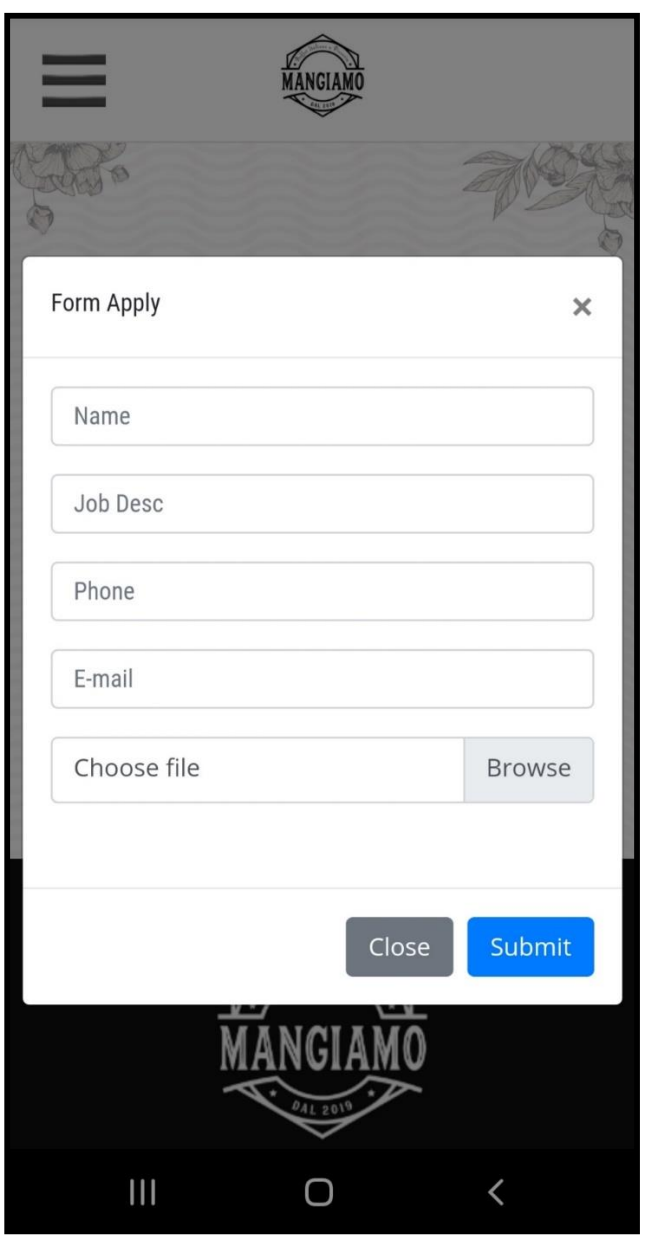

Gambar 3.21 Implementasi Career

#### **3.3.6 Kendala yang Dihadapi**

Selama kerja magang berlangsung, terdapat kendala yang dihadapi yaitu kesulitan mengimplementasikan tampilan halaman *Gallery* mirip seperti rancangan antarmuka karena foto yang digunakan berbeda dari foto – foto makanan yang ada dirancangan antarmuka sehingga sulit diatur sedemikian rupa agar bisa menyesuaikan formasi baris dan kolom halaman.

#### **3.3.7 Solusi atas Kendala yang Dihadapi**

Solusi dari kendala yang dialami adalah, berdiskusi untuk merubah formasi baris dan kolom tampilan halaman *Gallery* dengan pembimbing lapangan yaitu Bapak Rusmanto selaku Head IT Merah Putih Media dan supervisi magang yaitu Ahmad Rifki selaku *Front End Developer* IT Merah Putih Media.